VQC9859

You can create still pictures of approximately 8 million pixels from 4K motion pictures. Like taking pictures at a high burst speed, you can create still pictures that capture the moments.

 $\mathbb{C}$   $\mathbb{C}$   $\mathbb{$ 

For details on the operation of each step or how to set each menu option, refer to the "Operating Instructions for advanced features" (PDF format).

## **2 Creating Still Pictures from a Motion Picture**

**1** Press the cursor button **▲** to pause motion picture **playback at the point where you want to capture a picture.**  $\bullet$  If you press the cursur botton  $\blacktriangleleft$  / $\blacktriangleright$  during a pause, you can rewind

or forward the motion picture

- 3 **Set the shutter speed by rotating the rear dial or the front dial.**
	- To record a fast-moving subject, increase the shutter speed. – Approximate shutter speed for outdoor recording in fine weather

#### • If you increase the shutter speed:

- 2 **Press [MENU/SET].** Confirmation screen is displayed. It is executed when [Yes] is selected.
- To create still pictures from motion pictures when the camera is connected to a TV with an HDMI micro cable, set [VIERA Link] in [TV Connection] in the [Setup] menu to [OFF].

# **Creating still pictures from 4K motion pictures**

#### 2 **Set menu options.**

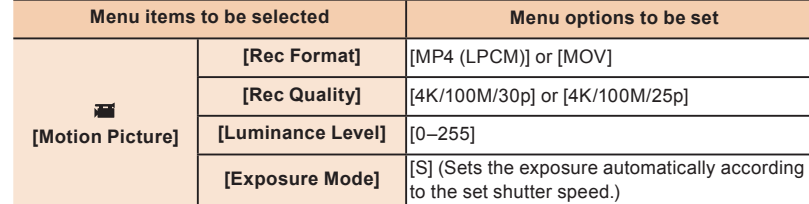

#### ● Exit the menu after it is set.

conditions: 1/2000 seconds or faster

- The ISO sensitivity becomes higher. This may result in more visible noise on the screen
- The motion of the subject may not appear smooth during motion picture
- 4 **Record a motion picture.**

1 Stellen Sie den Moduswahlschalter auf [  $\equiv$  M (Kreative  $\textcircled{H}\textcircled{H}$ **Filme-Modus)].**

playback.

- Press the motion picture button or the shutter button to start recording a motion picture.
- Press the motion picture button or the shutter button again to stop recording a motion picture.
- The angle of view of motion pictures in 4K is narrower than those of motion pictures in other sizes.

# **1 Recording motion pictures in 4K**

When recording motion pictures in 4K, use a card rated as UHS Speed Class 3.

## 1 Set the mode dial to [  $\text{Im}$  (Creative Video Mode)].

# **DEUTSCH FRANÇAIS**

# **ITALIANO NEDERLANDS POLSKI**

# **Creëren van foto's uit een 4K-film**

Vous pouvez créer des photos d'environ 8 millions de pixels à partir d'un film en 4K. Comme si vous preniez des photos avec une vitesse de rafale rapide, vous pouvez créer des images fixes pour

**Enregistrement d'un film en 4K** 

**Création de photos à partir d'un film en 4K** 

Sie können 8-Millionen-Pixel-Fotos von 4K-Videos erstellen. Wie beim Aufnehmen von Fotos mit hoher Serienbildgeschwindigkeit können Sie Bilder erstellen, die Augenblicke erfassen.

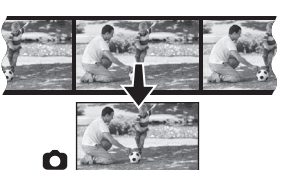

Für Details zum Vorgang der jeweiligen Schritte oder zur Einstellung der Menüoptionen, siehe "Bedienungsanleitung für erweiterte Funktionen" (PDF-Format).

- 1 **Appuyez sur de la touche curseur pour mettre**  en pause la lecture du film à l'endroit où vous **désirez capturer une photo.**
- $\bullet$  Si vous appuyez sur  $\blacktriangleleft$  de la touche curseur durant une pause vous pouvez faire défiler le film vers l'arrière ou l'avant.

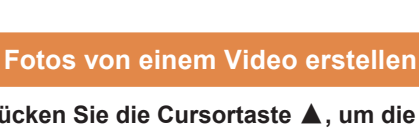

- · L'écran de confirmation s'affiche. Cela s'effectue lorsque [Oui] est sélectionné.
- Pour créer des photos à partir d'un film lorsque l'appareil photo est raccordé à un téléviseur à l'aide d'un micro-câble HDMI, paramétrez [VIERA link] dans [Connexion TV] du menu [Config.] sur [NON].
- 1 **Drücken Sie die Cursortaste , um die Videowiedergabe an der Stelle, an der Sie ein Bild**
- **erfassen möchten, anzuhalten.** • Wenn Sie die Cursortaste </>  $\blacklozenge$  während einer Pause drücken,
- können Sie das Video zurückspulen oder vorwärts bewegen.
	-
	- Um Bilder von Videos zu erstellen wenn die Kamera an ein Fernsehgerät über ein HDMI-Mikro-

## 2 **Drücken Sie [MENU/SET].**

1 Configurez la molette de sélection du mode sur [ $\textbf{m}$ ] **(Mode Films Créatifs)].**

- Der Bestätigungsbildschirm wird angezeigt. Bei Auswahl von [Ja] wird der Vorgang ausgeführt
- Kabel angeschlossen ist, stellen Sie [VIERA Link] in [TV-Anschluss] im [Setup]-Menü auf [OFF].

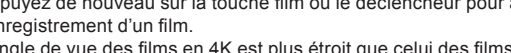

# **Fotos von 4K-Videos erstellen**

# **1 Aufnahme von Bildern in 4K**

- Si vous augmentez la vitesse d'obturation :
- La sensibilité ISO sera plus élevée. Ce qui peut créer des parasites visibles à l'écran.
- Le déplacement du sujet pourrait ne pas sembler fluide durant le visionnage du film.
- $\bullet$  Appuyez sur la touche film ou le déclencheur pour démarrer l'enregistreme d'un film.
- $\bullet$  Appuyez de nouveau sur la touche film ou le déclencheur pour arrêter l'enregistrement d'un film.
- L'angle de vue des films en 4K est plus étroit que celui des films avant une

# **2 Création de photos à partir d'un film**

 Verwenden Sie für die Aufnahme von Videos in 4K eine Karte der UHS-Geschwindigkeitsklasse 3.

2 **Stellen Sie die Menüoptionen ein.**

**Auszuwählende Menüoptionen Einzustellende Menüoptionen**

**[Video]**

 $\overline{a}$ 

**Verschlusszeit** 

**[Aufnahmeformat]** [MP4 (LPCM)] oder [MOV]

**[Aufn.-Qual.]** [4K/100M/30p] oder [4K/100M/25p]

**[Luminanzbereich]** [0–255]

**[Bel.-Modus]** [S] (Stellt die Belichtung je nach der eingestellten Verschlusszeit automatisch ein.)

Verlassen Sie das Menü nach der Einstellung.

3 **Stellen Sie die Verschlusszeit durch Drehen des hinteren** 

**oder vorderen Einstellrads ein.**

Zur Aufnahme eines schnell bewegenden Motivs erhöhen Sie die

 – Ungefähre Verschlusszeit für Aufnahme im Freien bei guten Wetterbedingungen: 1/2000 Sekunden oder schneller

- Die ISO-Empfindlichkeit wird höher. Dies kann zu einem besser sichtbaren

Wenn Sie die Verschlusszeit erhöhen:

Rauschen auf dem Bildschirm führen.

– Die Bewegung des Motivs erscheint unter Umständen während der

Videowiedergabe nicht gleichmäßig.

4 **Aufnehmen eines Videos.**

Drücken Sie die Videotaste oder den Auslöser, um die Videoaufnahme zu

- 1 **Premere il pulsante cursore per mettere in pausa la riproduzione nel punto in cui si vuole catturare una foto.**
	- Se si preme il pulsante cursore </>  $\blacklozenge$  durante una pausa, è possibile tornare indietro o andare avanti nel video.

starten.

Drücken Sie die Videotaste oder den Auslöser erneut, um die

Videoaufnahme zu stoppen.

Der Bildwinkel von Videos in 4K ist enger als der Bildwinkel von Videos in

anderen Größen.

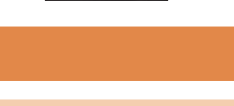

saisir certains instants.

Pour avoir des détails sur chaque commande de l'étape ou sur la manière de paramétrer chaque option du menu, consultez le "Mode d'emploi des caractéristiques avancées" (format PDF).

## 2 **Appuyez sur [MENU/SET].**

- $\bullet$  Druk op de filmknop of op de sluiterknop om de opname van een film te starten.
- Druk opnieuw op de fi lmknop of op de sluiterknop om de opname van een film te stoppen.
- De gezichtshoek van films in 4K is smaller dan die van films met andere formaten.

# **2** Creëren van foto's uit een film

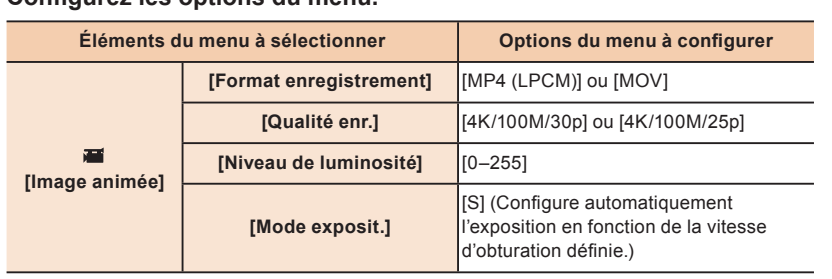

· Quittez le menu une fois celui-ci configuré.

## Z filmów 4K można wyodrębnić zdjęcia o około 8 milionach pikseli. Można stworzyć zdjęcia, które uchwycą ważne chwile podobnie jak zdjęcia wykonane w trybie szybkich zdjęć seryjnych.

1 **Obróć pokrętło wyboru trybu na [ (Tryb**  filmowania kreatywnego)].

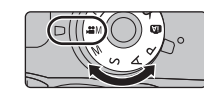

3 **Paramétrez la vitesse d'obturation en tournant la molette arrière ou la molette avant.**

- Jeśli szybkość migawki zostanie zwiększona: – Zwiększy się czułość ISO. Może to skutkować większą widocznością
	- szumu na ekranie.
- Ruch obiektu na filmie może sprawiać wrażenie szarpanego.

#### 4 Nagraj film.

#### Pour enregistrer un sujet se déplaçant rapidement, augmentez la vitesse d'obturation. – Vitesse d'obturation approximative pour un enregistrement en extérieu par beau temps : 1/2000 secondes ou plus

- Naciśnij przycisk nagrywania fi lmu lub przycisk migawki, aby rozpocząć nagrywanie filmu.
- Naciśnij przycisk nagrywania fi lmu lub przycisk migawki ponownie, aby zatrzymać nagrywanie filmu.
- Kąt widzenia filmów w 4K jest węższy niż filmów w pozostałych rozmiarach

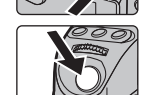

- 1 **Naciśnij przycisk kursora , aby wstrzymać odtwarzanie fi lmu w kadrze, z którego chcesz utworzyć zdjęcie.**
	- Przyciśnięcie przycisku kursora </>
	Wetrakcie wstrzymania umożliwia przewinięcie filmu do przodu lub do tyłu.

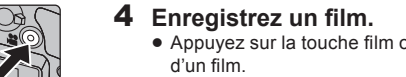

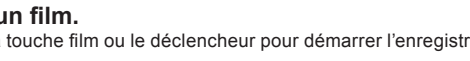

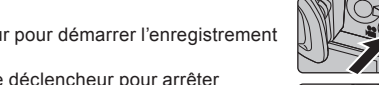

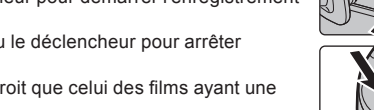

- Wyświetla się ekran potwierdzenia. Potwierdzenie następuje po wybraniu opcji [Tak].
- Aby wyodrębnić zdjęcia z fi lmu, gdy urządzenie podłączone jest do telewizora za pomocą kabla mikro HDMI, dla [VIERA link] w [Połączenie TV] w menu [Konfig.] należy wybrać opcję [OFF].

Szczegółowe instrukcje dotyczące realizacji poszczególnych kroków oraz konfiguracji opcji menu można znaleźć w podręczniku "Instrukcja obsługi funkcje zaawansowane" (format PDF).

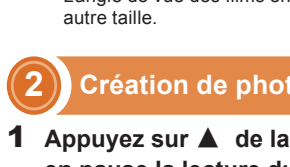

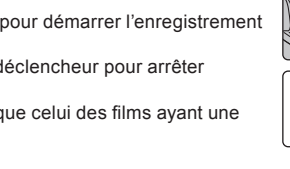

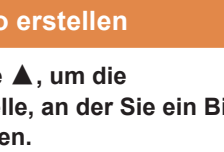

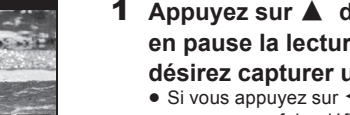

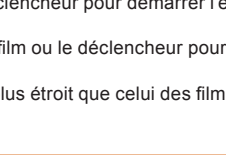

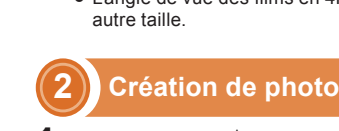

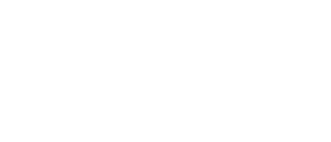

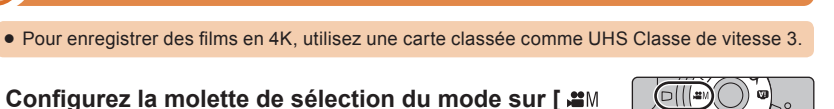

2 Configurez les options du menu.

È possibile creare foto con dimensioni di circa 8 milioni di pixel da video 4K. Come quando si scattano foto a raffica, è possibile creare foto che catturano i momenti più interessanti.

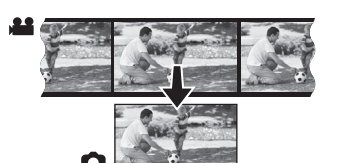

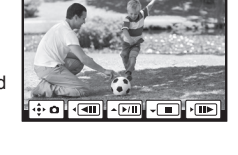

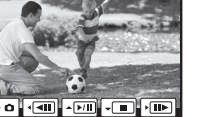

# **2 Creazione di foto da un video**

1 **Posizionare il selettore modalità di funzionamento su [ (Modalità Video creativa)].**

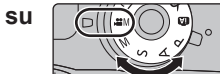

#### 2 **Impostare le opzioni del menu.**

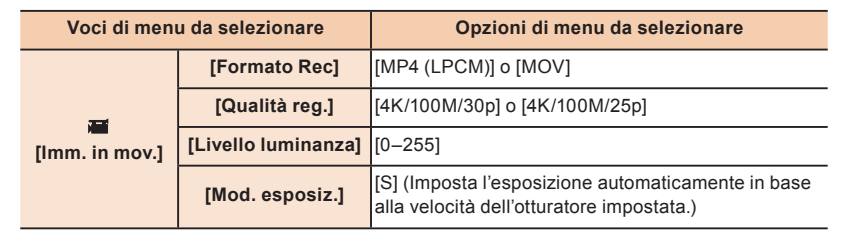

- Uscire dal menu una volta effettuata l'impostazione.
- 3 **Impostare la velocità dell'otturatore ruotando il selettore anteriore o posteriore.**
	- Per riprendere un soggetto che si muove velocemente, aumentare la velocità dell'otturatore.
	- Velocità dell'otturatore approssimata per riprese all'aperto in buone condizioni meteo: 1/2000 di secondo o più veloce
	- Se si aumenta la velocità dell'otturatore:
	- La sensibilità ISO aumenta. Questo può portare ad un disturbo più visibile sullo schermo.
	- Il movimento del soggetto potrebbe non essere continuo durante la riproduzione.

#### 4 **Registrare un video.**

- Premere il pulsante video o il pulsante di scatto dell'otturatore per iniziare la registrazione di un video.
- Premere nuovamente il pulsante video o il pulsante di scatto dell'otturatore per arrestare la registrazione di un video.
- L'angolo di visualizzazione dei video in 4K è più stretto di quello dei video in altre dimensioni.

#### 2 **Premere [MENU/SET].**

- Verrà visualizzata una schermata di conferma. L'operazione verrà eseguita quando si seleziona [Sì].
- Per creare foto da video quando la videocamera è collegata ad un televisore con un cavo micro HDMI, impostare [VIERA Link] in [Collegamento TV] nel menu [Setup] su [OFF].

Per maggiori informazioni sui singoli passaggi o su come impostare ciascuna opzione di menu, fare riferimento a "Istruzioni d'uso per le funzioni avanzate" (formato PDF).

#### • Als u films in 4K opneemt, gebruik dan een kaart met UHS snelheidsklasse 3.

1 Zet de modusknop op [  $\cong$  M (Creatieve Videomodus)].

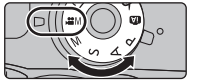

# **Creazione di foto da video 4K**

U kunt foto's van ongeveer 8 miljoen pixels uit een 4K-film creëren. Net als bij het fotograferen met een hoge burst-snelheid, kunt u foto's creëren die momenten vastleggen.

**Opnemen van films in 4K** 

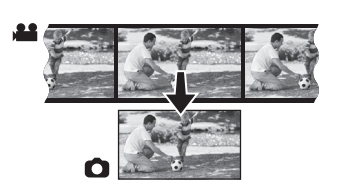

## 2 **Stel de menu-opties in.**

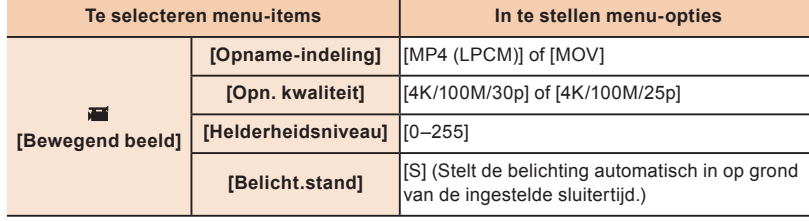

- Verlaat het menu nadat het ingesteld is.
- 3 **Stel de sluitertijd in door aan de modusknop op de achterkant of de voorkant te draaien.**
	- Verhoog de sluitertijd om een snel bewegend onderwerp op te nemen. – Approximatieve sluitertijd voor buitenopnames onder goede weersomstandigheden: 1/2000 seconde of sneller
	- Als u de sluitertijd wilt verhogen:
	- De ISO-gevoeligheid wordt hoger. Dit kan meer beeldruis op het scherm tot gevolg hebben.
	- Het kan zijn dat de beweging van het onderwerp tijdens het afspelen van de bewegende beelden niet vloeiend lijkt.

### 4 Opnemen van een film.

Raadpleeg voor details over de werking van iedere stap of over het instellen van iedere menuoptie de "Gebruiksaanwijzing voor geavanceerde kenmerken" (PDF-formaat).

#### • Nagrywając filmy w 4K, używaj karty z oznaczeniem UHS Speed Class 3.

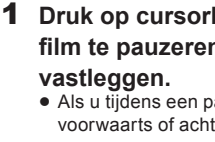

- 1 **Druk op cursorknop om het afspelen van een**  film te pauzeren op het punt waarin u een beeld wilt
	- $\bullet$  Als u tijdens een pauze op cursorknop  $\blacktriangleleft$  / $\blacktriangleright$  drukt, kunt u de film voorwaarts of achterwaarts spoelen.

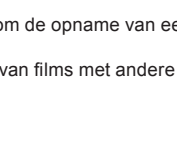

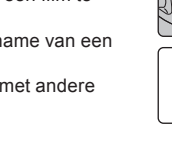

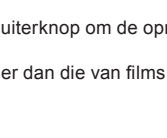

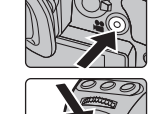

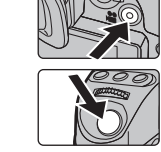

#### 2 **Druk op [MENU/SET].**

- Het bevestigingsscherm wordt weergegeven. Het wordt uitgevoerd als [Ja] geselecteerd wordt.
- Om foto's uit fi lms te creëren terwijl de camera met een HDMI-microkabel op een TV aangesloten is, zet [VIERA link] in [TV-verbinding] in het [Set-up]-menu dan op [OFF].

# **1 Nagrywanie fi lmów w rozmiarze 4K**

# **2 Wyodrębnianie zdjęć z fi lmów**

2 **Ustaw opcje menu.**

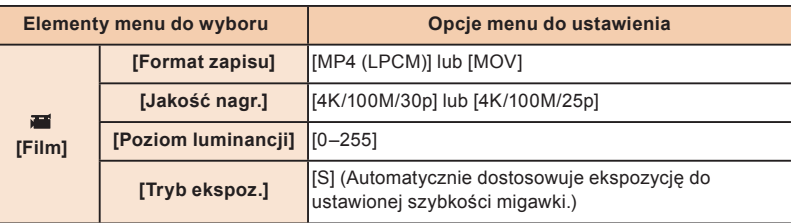

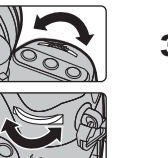

Wyjdź z menu po ustawieniu.

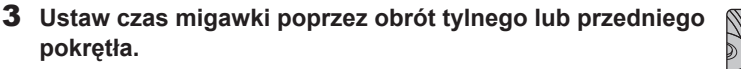

- Aby nagrać szybko poruszający się obiekt, należy zwiększyć szybkość migawki.
- Szacunkowa szybkość migawki przy nagrywaniu poza budynkiem przy korzystnych warunkach pogodowych: 1/2000 sekundy lub większa

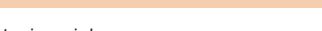

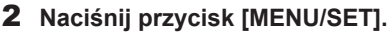

**Wyodrębnianie zdjęć z fi lmów 4K**

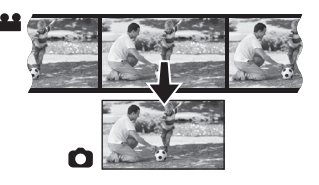

# **ESPAÑOL PORTUGUÊS SVENSKA**

# **Criar imagens paradas a partir de filmes 4K**

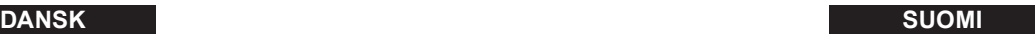

Se pueden crear fotografías de aproximadamente 8 millones de píxeles a partir de películas de 4K. Como tomar fotografías a una velocidad de ráfaga alta, puede crear fotografías que capturen los momentos.

**1** Establecer el disco del modo a [ ≝M (Modo creativo **de imagen en movimiento)].**

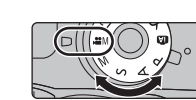

# **1 Grabación de películas en 4K**

 $\bullet$  Al grabar películas en 4K, utilice una tarjeta clasificada como UHS Clase de velocidad 3.

# **2 Crear fotografías a partir de películas**

#### 2 **Establecer las opciones del menú.**

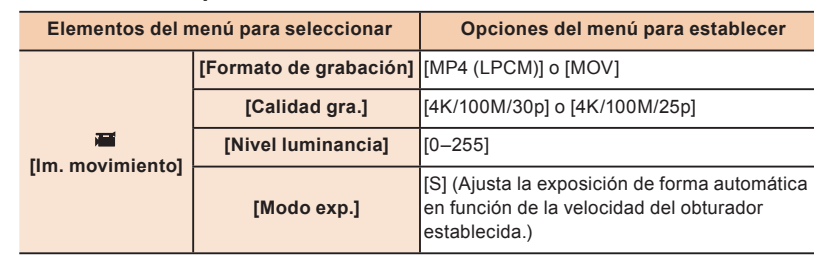

- **obturador**  – Velocidad aproximada del obturador para la grabación en exteriores con buenas condiciones climatologías: 1/2000 segundos, o más rápido
- Si se aumenta la velocidad del obturador:
- La sensibilidad ISO aumenta. Esto puede dar lugar a un ruido más visible en la pantalla.
- Es posible que el movimiento del objetivo no sea uniforme durante la reproducción de películas.

Salga del menú después de establecerlo.

3 **Ajuste la velocidad del obturador girando el disco trasero o el disco frontal.**

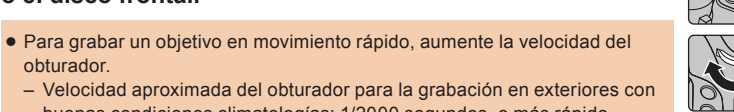

Si pulsa el botón del cursor  $\blacktriangleleft / \blacktriangleright$  durante una pausa, se puede rebobinar o avanzar la película.

· Se visualiza la pantalla de confirmación. Se ejecuta cuando se selecciona [Sí]. Para crear fotografías a partir de películas cuando la cámara esté conectada a un televisor con un cable micro HDMI, establezca [VIERA link] en [Conexión TV] en el menú [Conf.] a [OFF].

Para obtener más información sobre el funcionamiento de cada paso o cómo configurar cada opción de menú, consulte las "Instrucciones de funcionamiento para características avanzadas" (Formato PDF).

# **Oprettelse af still-billeder fra 4K-film**

## 4 **Grabar una película.**

**1** Ajuste o disco do modo para [ **\#**M (Modo de Filmes **Criativos)].**

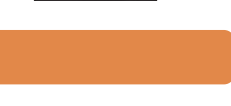

 $\begin{picture}(20,20) \put(0,0){\line(1,0){10}} \put(15,0){\line(1,0){10}} \put(15,0){\line(1,0){10}} \put(15,0){\line(1,0){10}} \put(15,0){\line(1,0){10}} \put(15,0){\line(1,0){10}} \put(15,0){\line(1,0){10}} \put(15,0){\line(1,0){10}} \put(15,0){\line(1,0){10}} \put(15,0){\line(1,0){10}} \put(15,0){\line(1,0){10}} \put(15,0){\line(1$ 

# **Spela in filmer i 4K**

 $\bullet$  Använd kort som klassificerats som UHS hastighetsklass 3 när du spelar in filmer i 4K.

- Pulse el botón de película o el botón del obturador para comenzar la grabación de una película.
- Pulse el botón de película o el botón del obturador para detener la grabación
- de una película.
- El ángulo de visión de películas en 4K es más limitado que el de las películas en otros tamaños.

[S] (Define a exposição automaticamente, de acordo com a velocidade do obturador

1 **Pulse el botón del cursor para poner en pausa la reproducción de una película en el momento en que desea capturar una imagen.**

2 **Pulse [MENU/SET].**

· Quando gravar filmes em 4K, use um cartão classificado como UHS com classe de velocidade 3.

Para mais detalhes acerca do funcionamento de cada passo, ou sobre como definir cada opção do menu, consulte "Instruções de Funcionamento para características avançadas" (formato PDF).

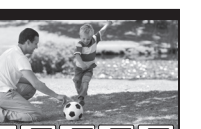

- 
- 

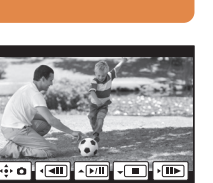

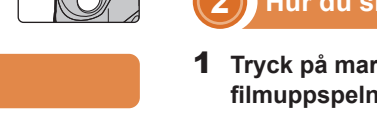

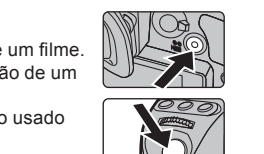

# **Crear fotografías a partir de películas 4K**

Pode criar imagens paradas com cerca de 8 milhões de pixéis a partir de filmes 4K. Tal como quando tira fotografias com uma elevada velocidade de arrebentamento, pode criar imagens paradas que capturam os momentos.

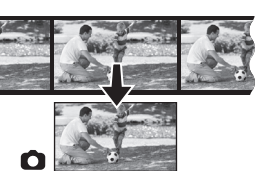

# **1 Gravar fi lmes em 4K**

**2** Defina as opções do menu.

· Saia do menu após defini-lo.

 – Blir ISO-känsligheten högre. Det kan leda till mer synligt brus på skärmen. – Kanske det filmade motivet inte visas jämnt under uppspelningen av

#### filmen 4 Spela in en film.

- Tryck på filmknappen eller avtryckarknappen för att börja spela in en film. • Tryck på filmknappen eller avtryckarknappen igen för att stoppa inspelning av en film
- Synvinkeln för filmer i 4K är smalare än den för filmer i andra storlekar.

**[Vídeo]**

**[Formato de gravação]** [MP4 (LPCM)] ou [MOV]

**[Qual. grav.]** [4K/100M/30p] ou [4K/100M/25p]

definida.)

**[Nível de luminância]** [0–255]

**[Modo expos.]**

3 Defina a velocidade do obturador rodando o disco traseiro

- 1 **Tryck på markörknappen för att pausa fi lmuppspelningen vid den punkt där du vill ta en bild.**
	- Om du trycker på markörknappen </>
	→ under en paus, kan du spola framåt eller bakåt i filmen.

**ou o disco dianteiro.**

Para gravar um objecto em movimento rápido, aumente a velocidade do

obturador.

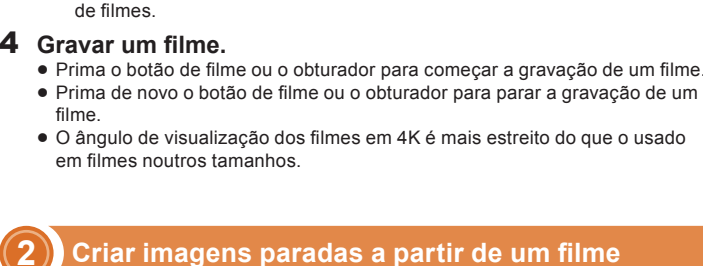

Mer information om hur du utför varje steg eller hur du ställer in varje menyalternativ finns i "Bruksanvisning för avancerade funktioner" (PDF-format).

 – Velocidade aproximada do obturador para a gravação no exterior em boas condições atmosféricas: 1/2000 segundos ou mais rápido

Se aumentar a velocidade do obturador:

– A sensibilidade ISO aumenta. Isto pode dar origem a interferências mais

Itens do menu a serem seleccionados | Opções do menu a serem definidas

1 Sæt funktionsdrejeknappen på [  $\cong$  *M* (Kreativ **fi lmfunktion)].**

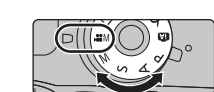

visíveis no ecrã.

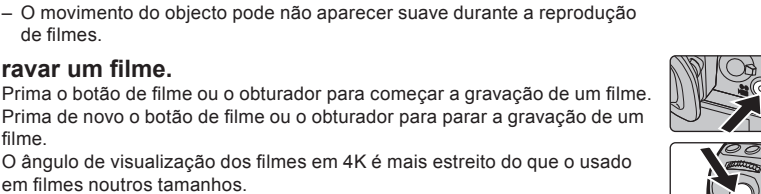

# fi lme.

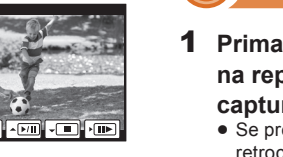

- Se premir o botão do cursor </> </>
durante uma pausa, pode retroceder ou avançar o filme.
- 2 **Prima o botão [MENU/SET].**
- É apresentado o ecrã de confi rmação. É executado quando seleccionar [Sim]. • Para criar imagens paradas a partir de filmes quando a câmara estiver ligada a uma TV com um
- micro cabo HDMI, defina [VIERA link] em [Ligação TV] no menu [Config.] para [OFF].

- ISO-følsomheden bliver højere. Det kan give mere synlig støj på skærmen.
- Motivets bevægelse kan virke ujævn under afspilning af film.

#### 4 Optag en film.

- $\bullet$  Tryk på filmknappen eller lukkerknappen for at starte en filmoptagelse.
- Tryk på filmknappen eller lukkerknappen igen for at stoppe en filmoptagelse.
- Visningsvinklen for film i 4K er smallere end for film i andre størrelser.

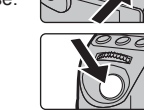

# **2** Oprettelse af still-billeder fra en film

- **1** Tryk på piltasten ▲ for at sætte filmafspilningen på **pause dér, hvor du vil tage et billede.**
	- Hvis du trykker på piltasten </a> under en pause, kan du spole filmen frem eller tilbage.
- 1 **Prima o botão do cursor para fazer uma pausa**  na reprodução do filme no ponto em que deseja **capturar uma imagem.**
- 

- **1** Aseta tilavalitsin asentoon [ ≝M (Luova videotila)].
- 2 **Aseta valikon vaihtoehdot.**

Du kan skapa stillbilder på ungefär 8 miljoner pixlar från 4K-filmer. Precis som när du tar bilder i hög bildsekvenshastighet, kan du skapa stillbilder som fångar ögonblicken.

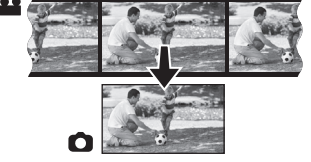

# **2 Hur du skapar stillbilder ur en videobild**

- 1 **Ställ lägesratten på [ (Läget för kreativa videobilder)].**
- 2 **Ställ in menyalternativ.**

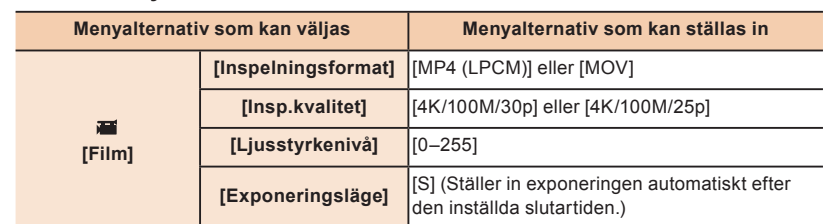

- Jos painat kohdistinpainiketta </>  $\blacktriangleright$  taukotilan aikana, voit siirtää videota taaksepäin tai eteenpäin.
- 2 **Paina [MENU/SET].**
- Näytetään vahvistusnäyttö. Se suoritetaan, kun valitaan [Kyllä].
- Kiintokuvan luomiseksi videosta, kun kamera on yhdistetty televisioon HDMI-mikrokaapelilla, aseta toiminto [VIERA Link] kohdassa [TV-yhteys] valikossa [Asetukset] asentoon [OFF].

Lämna menyn när du är färdig med inställningen.

- 3 **Ställ in slutartiden genom att rotera den bakre eller främre ratten.**
	- Öka slutartiden för att ta en bild på ett motiv som rör sig snabbt. – Ungefärlig slutartid för bildtagning utomhus i fina väderförhållanden 1/2000 sekund eller snabbare

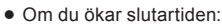

2 **Tryck på [MENU/SET].**

- Bekräftelseskärmen visas. Den utförs när du väljer [Ja].
- Ställ in [VIERA link] i [TV-anslutning] i [Inst.]-menyn på [OFF] för att skapa stillbilder ur fi lmer när kameran är ansluten till en tv med en HDMI-mikrokabel.

# **Hur du skapar stillbilder ur 4K-fi lmer**

Du kan oprette still-billeder på ca. 8 millioner pixel fra 4K-film. Ligesom når du tager billeder ved en høj burst-hastighed, kan du oprette still-billeder, som fanger de gode øjeblikke.

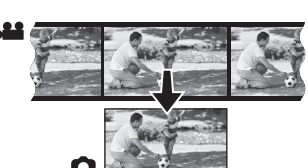

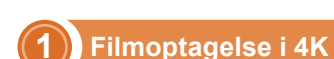

#### 2 **Indstil menuoptioner.**

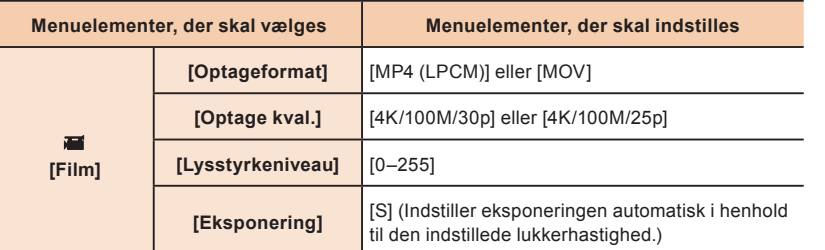

Afslut menuen, når den er blevet indstillet.

3 **Indstil lukkerhastigheden ved at dreje den forreste eller den bageste drejeknap.**

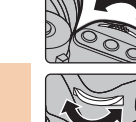

 Øg lukkerhastigheden for at optage et motiv i hurtig bevægelse. – Den omtrentlige lukkerhastighed til udendørs optagelse under gode vejrforhold: 1/2000 sekunder eller hurtigere

#### Hvis du øger lukkerhastigheden:

## 2 **Tryk på [MENU/SET].**

- Bekræftelsesskærmen vises. Den udføres, hvis [Ja] vælges.
- · For at oprette still-billeder fra film, når kameraet tilsluttes et TV vha. et HDMI-mikrokabel, skal [VIERA link] under [TV-tilslutning] i menuen [Indstilling] sættes på [OFF].

For detaljerede oplysninger om hvordan du gør under hvert trin, eller hvordan du indstiller menuoptioner henvises til "Betjeningsvejledning til avancerede funktioner" (PDF-format).

Voit luoda noin 8 miljoonan pikselin kokoisia kiintokuvia 4K-videoista. Kuten otettaessa kuvia korkealla sarjakuvausnopeudella voit luoda kiintokuvia, jotka kaappaavat hetkiä.

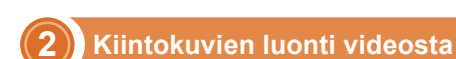

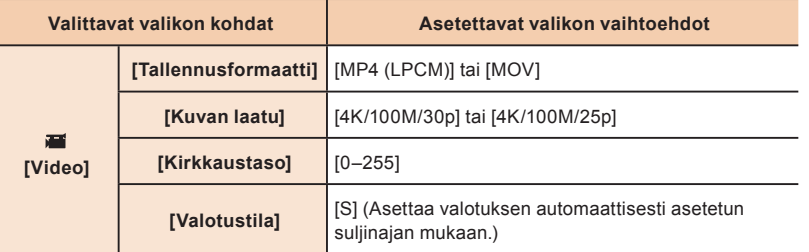

- Poistu valikosta asetuksen jälkeen.
- 3 **Aseta suljinaika kääntämällä takarullaa tai eturullaa.**
	- Tallentaaksesi nopeasti liikkuvaa kohdetta vähennä suljinaikaa. – Arvioitu suljinaika ulkotallennukselle kauniilla ilmalla: 1/2000 tai vähemmän
	- Jos vähennät suljinaikaa:
	- ISO-herkkyys suurenee. Tämä saattaa lisätä näkyvää kohinaa näytöllä.
	- Kohteen liike ei mahdollisesti näy pehmeänä videota toistettaessa.

#### 4 **Tallenna video.**

- Paina videopainiketta tai laukaisinta aloittaaksesi videon tallennus.
- Paina videopainiketta tai laukaisinta uudelleen lopettaaksesi videon tallennus.
- Videon kuvakulma 4K-muodossa on kapeampi kuin muun kokoisten videoiden.

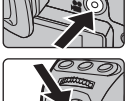

#### 1 **Paina kohdistinpainiketta tauottaaksesi videon toisto kohtaan, josta haluat kaapata kuvan.**

#### Kun tallennetaan videoita 4K-muodossa, käytä UHS-nopeusluokkaan 3 luokiteltua korttia.

Jos haluat lisätietoja kunkin kohdan käytöstä tai valikkovaihtoehtojen asettamisesta, katso "Käyttöohjeita edistyneille toiminnoille" (PDF-muoto).

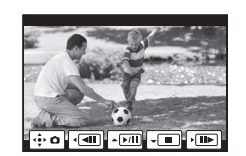

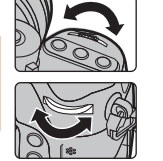

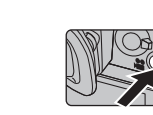

 $\mathbb{C}$   $\mathbb{C}$   $\mathbb{C}$ 

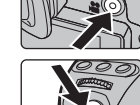

# **Kiintokuvien luonti 4K-videoista**